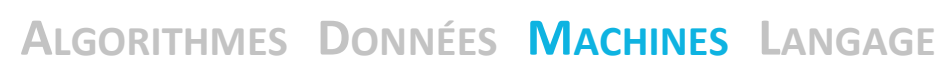

L'ensemble des fiches d'accompagnement, vidéos et ressources sont sur ce site : [https://4videos.socinfo.fr](https://4videos.socinfo.fr/) 

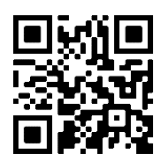

# **Quiz : se tester après l'écoute de la vidéo.**

#### **1) Pourquoi Charles Babbage n'a-t-il pas terminé sa machine analytique ?**

A. Il a découvert que son concept ne pouvait pas fonctionner B. Sa collègue Ada Lovelace a inventé une machine plus performante que la sienne

C. La taille des pièces mécaniques était trop petite et il était impossible de les réaliser à l'époque

D. La machine coûtait trop cher, il n'a pas peu assez de financements

#### **3) Lequel, parmi les éléments ci-dessous, n'est pas un composant d'un ordinateur ?**

- A. Les éléments mémoire (disque dur / mémoire vive...)
- B. Les périphériques (écran, clavier, souris...)
- C. Le système d'exploitation
- D. Le processeur

#### **5) Que fait la porte logique de comparaison montrée dans la vidéo ?**

- A. Elle détecte si le programme est conforme à ce qu'on voulait
- B. Elle détecte si la première entrée est plus petite que la deuxième
- C. Elle détecte si les deux entrées sont égales
- D. Elle détecte si la deuxième entrée est plus petite que la première

## **Glossaire : associer le nom à la bonne définition**

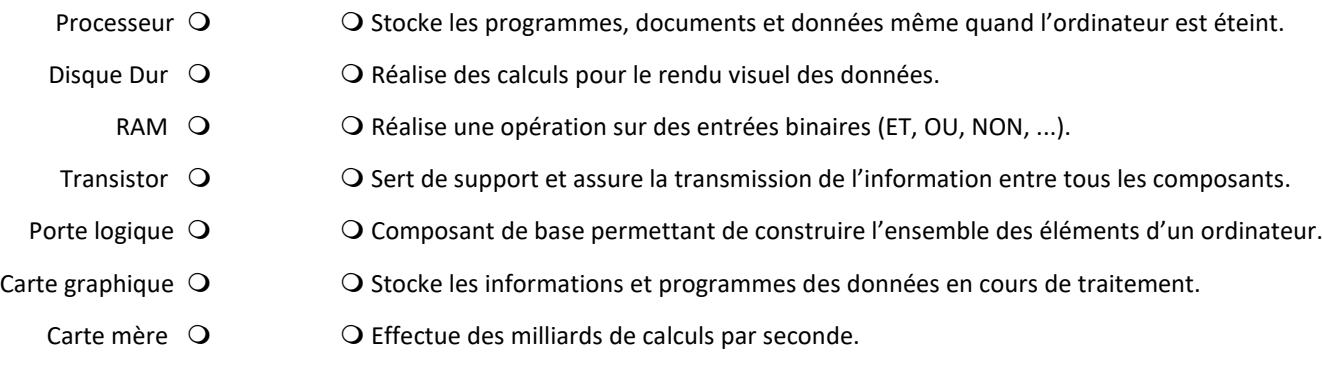

# **Frise chronologique : les grands repères**

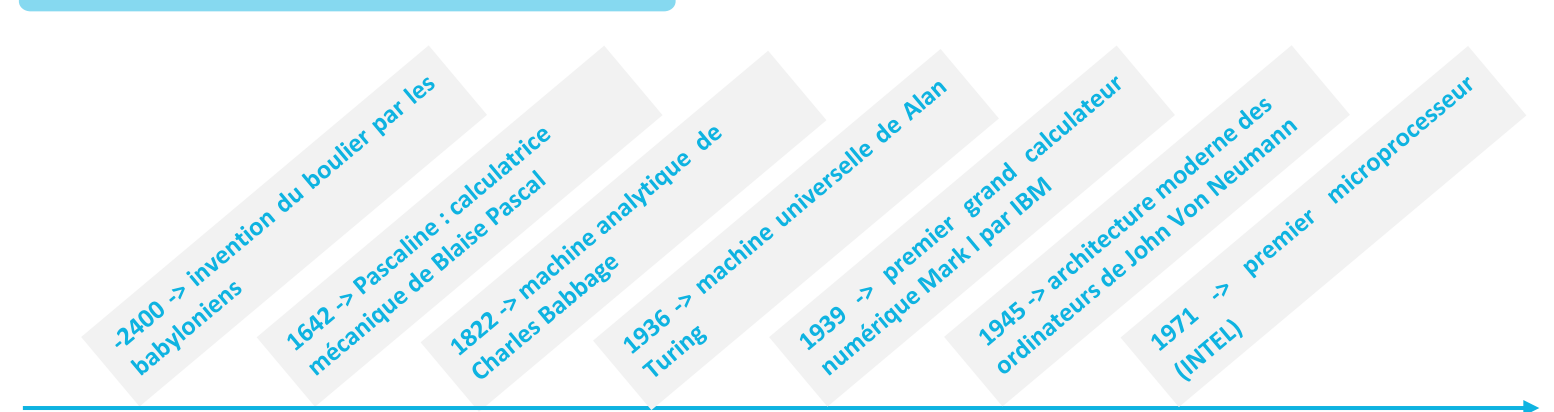

#### **2) Quelle idée innovante a permis de programmer les premières machines ?**

- A. L'utilisation de cartes perforées
- B. L'utilisation de cartes SD
- C. L'utilisation de disques durs
- D. L'utilisation de cartes mères

#### **4) Sous quel nom sont plus connues les machines universelles automatiques et programmables ?**

- A. Les automates
- B. Les ordinateurs
- C. Les robots
- D. Les calculatrices

## **6) Quand on assemble plusieurs transistors on peut obtenir :**

- A. Un bus
- B. Une porte logique
- C. Une ouverture temporelle
- D. Une radio

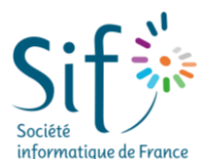

## **Activité débranchée**

#### ➢ **Initiation à l'architecture des ordinateurs :**

Pour une première rencontre avec l'architecture des ordinateurs, quoi de mieux qu'un jeu de rôle ?

Le site de l'IREM de Clermont-Ferrand a conçu une [séquence pédagogique](http://www.irem.univ-bpclermont.fr/Architecture-des-ordinateurs.html) ; de l'exécution d'un programme à la découverte des variables informatiques. Conçue à l'origine pour des plus jeunes, elle peut cependant bien s'adapter sur un temps plus court comme activité d'accroche pour des lycéens.

#### **Première étoile**

➢ **Cette animation flash** permet de visualiser les différents composants de l'ordinateur. Et si les élèves en profitaient pour démonter un vieux spécimen destiné au recyclage ? [Animation ici](http://techno-flash.com/animations/unicenligne/unite_centrale.html) 

#### ➢ **Le Turing Tumble :**

Construire sa propre machine et résoudre des énigmes avec un jeu physique : c'est le pari proposé par ce jeu très ingénieux : [le Turing Tumble](https://upperstory.com/turingtumble/) (NB : choix de langue FR possible en bas de page). Doté d'une communauté très active, il est possible d'utiliser un [simulateur en ligne](http://tumble-together.herokuapp.com/) permettant de s'essayer à quelques missions.

#### ➢ **Les caméléons logiques :**

Sur une île, des caméléons habitent dans des arbres un peu étranges. Ils nichent dans des nids à seulement 3 places et changent de couleurs en descendant des arbres. Cette activité en ligne [ici](https://algopi.fr/?page_id=151) d'aborder les portes logiques de manière très ludique.

#### **Deuxième étoile**

#### ➢ **Do it yourself** :

Construire son propre ordinateur en papier à la manière d'Alan Turing, c'est possible grâce à [ce tutoriel](https://hal.archives-ouvertes.fr/hal-00932320/document#:~:text=MACHINE%20de%20TURING&text=en%20papier.,%C2%ABliste%20d) complet rédigé par le laboratoire de mathématiques de Nice.

#### **Troisième étoile**

#### ➢ **Manipulation d'une machine en ligne de commande :**

Apprendre à manipuler un ordinateur en ligne de commande et reprendre le contrôle ! C'est possible grâce à [Terminus.](http://luffah.xyz/bidules/Terminus/) Ce tutoriel immersif sous forme de jeu permet d'apprendre les commandes fondamentales pour manipuler une machine avec le terminal.

#### ➢ **Simulation d'un réseau informatique :**

Pour comprendre le fonctionnement d'un réseau, découvrez le logiciel de simulation de réseau facile d'utilisation et accessible : Filius à télécharger [ici.](https://ent2d.ac-bordeaux.fr/disciplines/sti-college/2019/09/25/filius-un-logiciel-de-simulation-de-reseau-simple-et-accessible/) Les adresses IP, les masques de sous réseaux et le fonctionnement des protocoles web n'auront bientôt plus de secret pour vous.

#### **Pour aller plus loin**

# ➢ **Un podcast :** *Ordinateur : demandez le programme !*

Comment est-on passé de nos 10 doigts aux super calculateurs, vous saurez tout sur l'histoire des ordinateur[s ici](https://www.radiofrance.fr/franceculture/podcasts/eureka/ordinateur-demandez-le-programme-3673779) !

# ➢ **Un film incontournable :** *Imitation Game*

Regardez en VOD l'histoire d'Alan Turing, mathématicien, cryptologue, chargé par le gouvernement Britannique de percer le secret. Nous vous conseillons également l'analyse du film et son lien avec la réalité à lir[e ici.](https://interstices.info/turing-les-images-dune-imitation/)

> $Qniz \rightarrow J:D, 2:A, 3:C, 4:B, 5:C, 6:B$ Glossaire -> ordre des définitions : 7, 1, 6, 5, 3, 2, 4.

> > **Réponses quiz et glossaire**

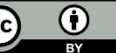